## **Copying All Files**

Copies all videos and still images to another media.

1 Select the playback mode.

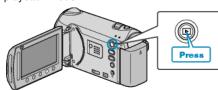

2 Select video or still image mode.

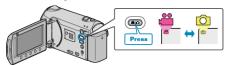

3 Touch @ to display the menu.

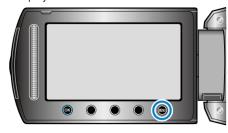

4 Select "EDIT" and touch .

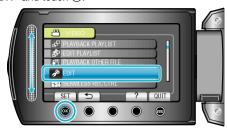

5 Select "COPY" and touch ®.

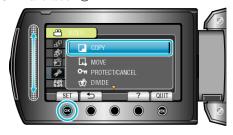

**6** Select the direction of copying and touch **(%)**.

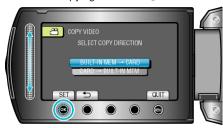

(GZ-HM340/GZ-HM320)

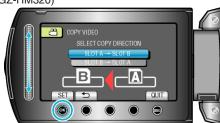

(GZ-HM300)

• The direction of copying varies with the model.

7 Select "COPY ALL" and touch OK.

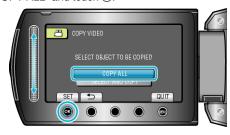

8 Select "YES" and touch .

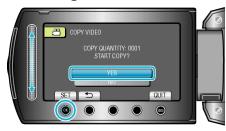

- Copying starts.
- After copying, touch .